## **KinderConnect – Agregar Niños de Pago Privado**

Niños de pago privado son niños que actualmente no están autorizados en su programa para recibir financiación pública para cuidado de niños.

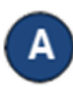

Presione **Detalle** bajo Niño. Nota: Hay que agregar al niño antes de agregar al **Guardián/Adulto Responsable**.

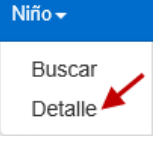

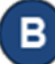

Presione **Nuevo** para ingresar información de un niño nuevo de pago privado. Ingrese la información requerida sobre el niño indicada con un asterisco rojo (\*).

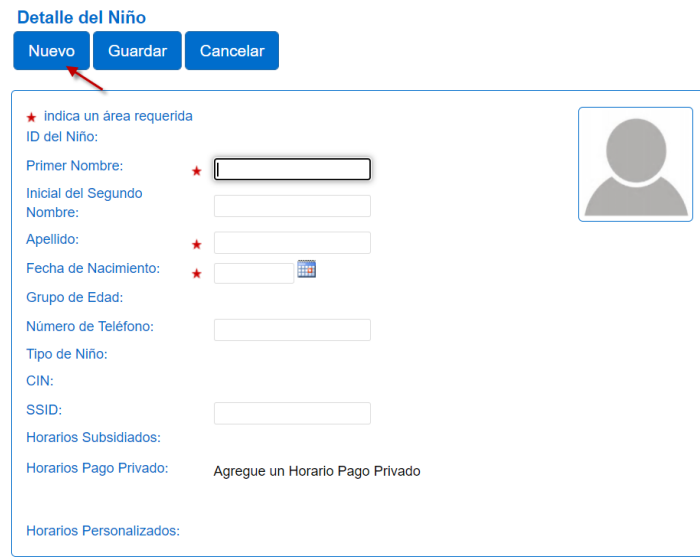

Haga clic en *Agregar un Horario No Subsidiado*. Horarios Pago Privado: Agregue un Horario Pago Privado **Horarios Personalizados:** 

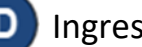

Ingrese la *Fecha de Inicio* y *Fecha Final*.

Recomendamos que ingrese la *Fecha Final* un año en el futuro. Presione **OK** para regresar a la página de **Detalle** del niño.

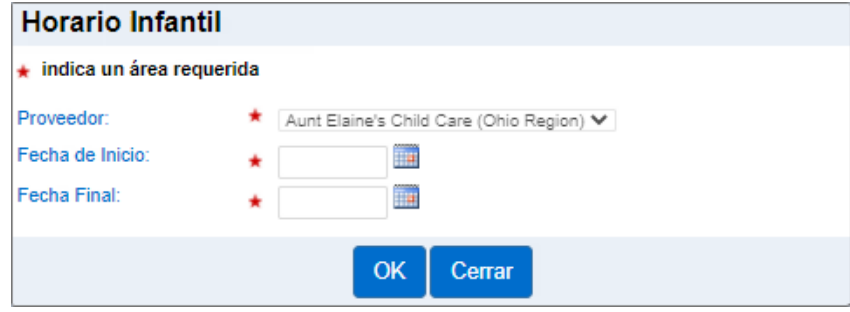

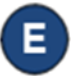

Presione **Guardar**. Aparece un mensaje indicando que el registro ha sido creado.

Para más información, visite [www.ohiocctap.info,](http://www.ohiocctap.info/) envíenos un mensaje a supportOH@k[indersystems](mailto:supportOH@kindersystems.com).com o llámenos al 1-833-866-1708.